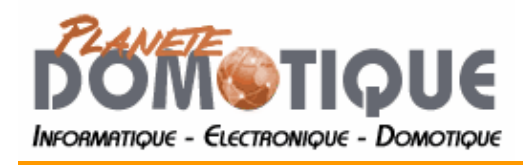

# **Les scènes en PLCBUS**

http://www.planete-domotique.com

# **Le principe des scènes :**

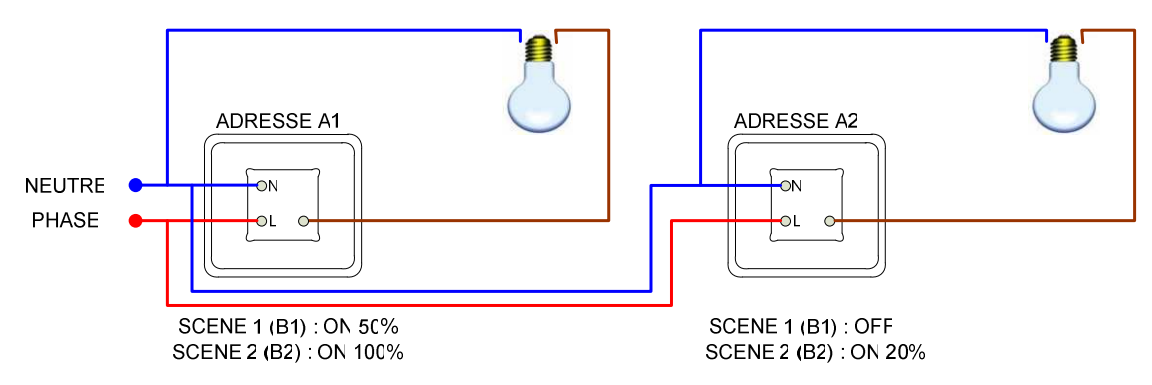

Le principe des scènes, est d'associer à un module une adresse donnée (adresse de scène) et un état associé à cette adresse.

L'état sera caractérisé par 3 points :

- ON ou OFF
- **Intensité**
- Vitesse d'allumage

Chaque module PLCBUS peut ainsi stocker jusqu'à 16 adresses de scènes en plus de son adresse principale.

#### Exemple :

Prenons 2 modules PLCBUS d'adresse principale A1 et A2.

Il est possible de piloter ces modules en envoyant directement des ordres vers l'adresse A1 et A2.

Mais il est aussi possible de dire que l'adresse B1 correspond à l'état ON à 50% d'intensité avec une rampe d'allumage de 0 secondes (instantané) pour le module A1 et à une extinction du module A2.

Dans ce cas, dès que l'ordre B1 ON sera émis, les modules A1 et A2 se positionneront dans l'état souhaité de manière simultanée. Si l'ordre B1 OFF est émis, tous les modules compris dans la scène B1 seront éteint.

Grâce à ce principe, il est possible de définir des scénarios incluant plusieurs modules PLCBUS et pouvant être exécutés en envoyant seulement un ordre XX ON ou XX OFF. La valeur XX étant l'adresse de la scène.

Les ordres d'exécution d'une scène peuvent être émis par n'importe quel contrôleur PLCBUS.

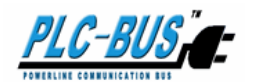

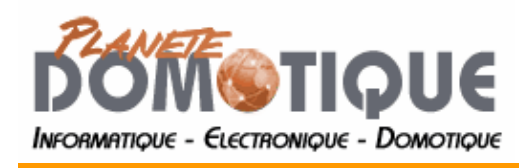

http://www.planete-domotique.com

# **Les modules scènes :**

Il existe deux modules PLCBUS particulier qui permettent d'exécuter de 1 à 16 ordres séquentiellement (le micro-module PLCBUS-2269 et l'interrupteur crystal PLCBUS-4206). Le module PLCBUS-2269 permet d'exécuter 4 scènes différentes comportant chacune 1 à 16 ordres. Le module PLCBUS-4206 permet d'exécuter 2 scènes différentes comportant chacune 1 à 16 ordres. (il est toutefois possible de le configurer en mode 4 scènes) Comme pour une scène sur un module standard, chaque ordre correspond à l'état complet du module :

- ON ou OFF
- Intensité
- Vitesse d'allumage

Chaque scène est déclanchée par un événement extérieur :

- Action sur le bouton Crystal pour le module PLCBUS-4206
- Action sur un des quatre interrupteurs connectés au PLCBUS-2269

## **Configurer une scène sur un module PLCBUS :**

A partir du logiciel Configurateur PLCBUS (http://www.planete-domotique.com/plcbus), dans la partie « Configuration d'une scène », choisir le module à intégrer dans la scène, et l'état qu'il doit avoir dans la scène (ON/OFF, niveau d'intensité, vitesse de variation)

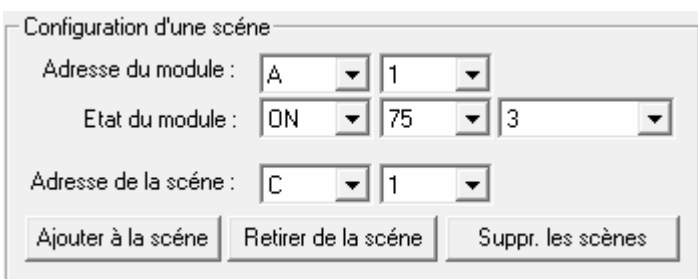

Choisir ensuite l'adresse de la scène et cliquer sur le bouton « Ajouter à la scène » Un ordre **All Units OFF est alors envoyé pour éteindre tous les modules PLCBUS**. Le module qui doit être configuré est allumé avec les paramètres sélectionnés, puis un ordre est envoyé pour lui indiquer qu'il appartient à la scène choisie.

Il faut répéter cette opération pour tous les modules à inclure dans la Scène.

## **Configurer un module scène :**

Comme indiqué plus haut, la notion de scène pour les modules « scènes » n'est pas du tout la même, elle consiste à exécuter séquentiellement un ensemble d'autre PLCBUS (16 maxi). Pour configurer le module scène Crystal (PLCBUS-4206), il faut appuyer une fois sur le bouton ON de la scène (HAUT) puis trois fois sur le bouton OFF (BAS) en maintenant le troisième appui pendant 5 secondes (jusqu'à ce que les leds clignotent).

Ensuite, il suffit d'envoyer de 1 à 16 ordres qui seront enregistrés par le module. Pour sortir du mode setup, il suffit d'appuyer une nouvelle fois sur l'interrupteur (ON ou OFF) Pour configurer le module PLCBUS-2269, il faut appuyer sur le bouton Setup de 1 à 4 fois (pour choisir la scène à configurer) et maintenir le dernier appui 5 secondes. Ensuite, le principe est le même que pour le PLCBUS-4206, il faut envoyer séquentiellement les différents ordres de la scène.

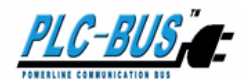